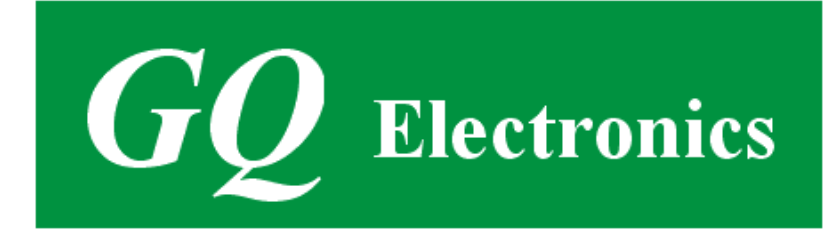

# **GQ GMC-320 Plus Geigerzähler**

# **Handbuch**

<span id="page-0-0"></span>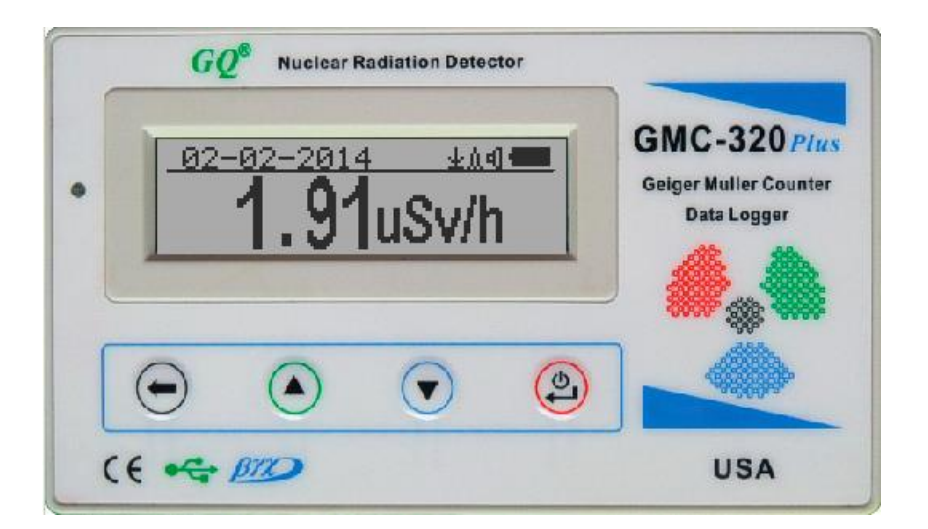

## **GQ Electronics LLC**

Revision 3.0

Sep-2016

Document Revision History:

Re.1.00 ,Feb-2014 GQ Electronics LLC. Initial release for firmware 3.17

Re.1.01 ,Feb-2014 GQ Electronics LLC. Revised for firmware 3.18

Re.2.00 ,Jan-2015 GQ Electronics LLC. Revised for V4 firmware 4.00

Re.2.10 Jul-2015 GQ Electronics LLC. Content revise.

Re.2.11 May-2016 GQ Electronics LLC. Content revise.

Re.3.00 Sep-2016 GQ Electronics LLC. Content revise.

Re 1.00, Jan-2017 Mike/GQ Electronics LLC, initial german release

## <span id="page-2-0"></span>Inhaltsverzeichnis

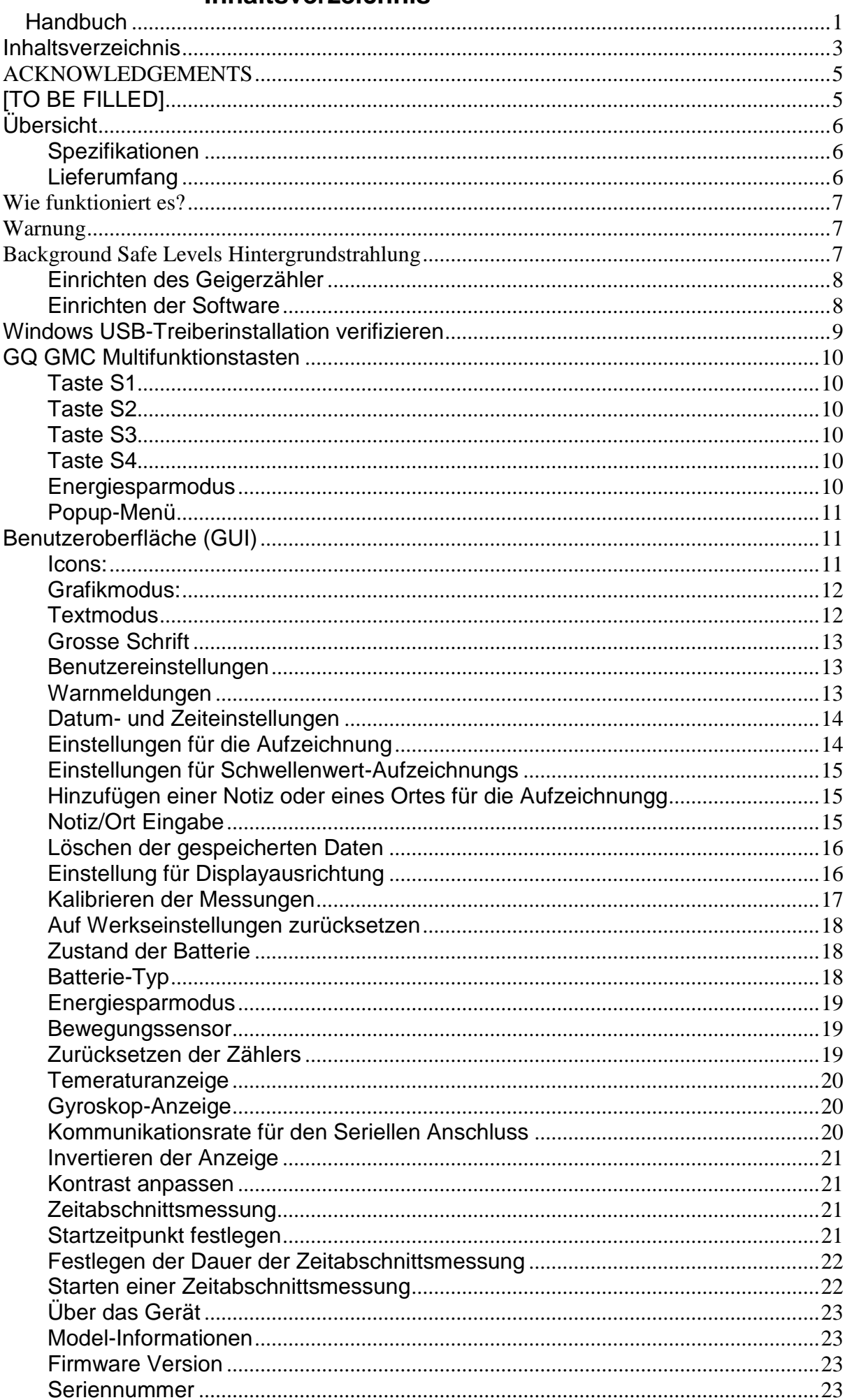

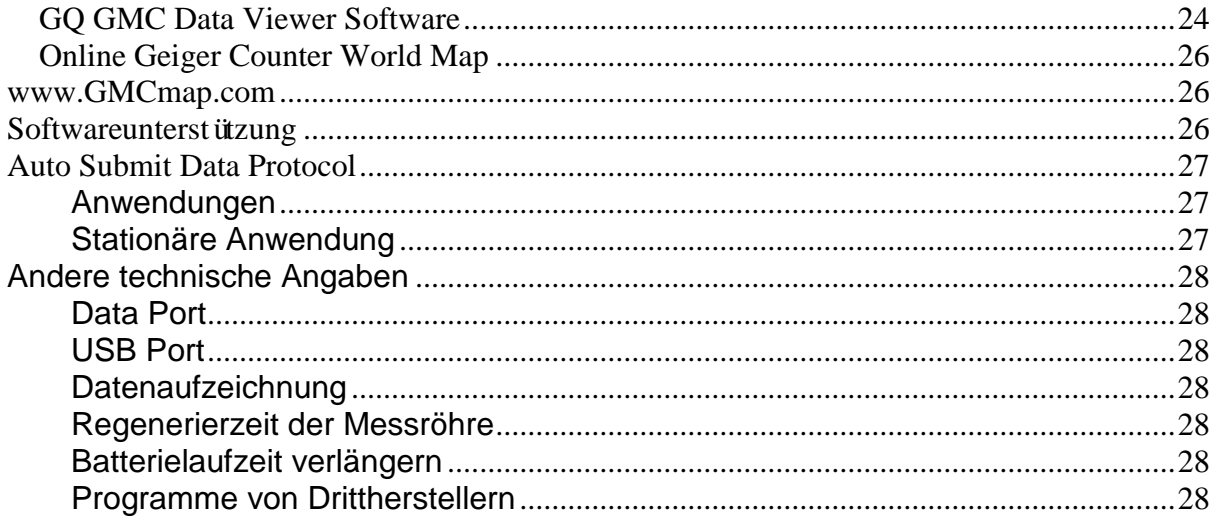

## **ACKNOWLEDGEMENTS**

<span id="page-4-1"></span><span id="page-4-0"></span>**[TO BE FILLED]**

## <span id="page-5-0"></span>**Übersicht**

Der GMQ GMX-320 Plus digitale Geigerzähler wurde als portables, universelles Gerät entwickelt, das neben analytischen oder wissenschaftlichen Anwendungen in einer Vielzahl unterschiedlicher Einsatzscenarien, unter anderem in industriellen Anlagen, Krankenhäusern, Universitäten, Labore oder im öffentlichen Dienst, eingesetzt werden kann

Das Gerät ist mit einem USB-Port ausgerüstet, der sowohl für den Datentransfer, als auch zum Aufladen des eingebauten Li-Ion 3.6V/3,7V-Akkus dient. Während dem Aufladen ist eine lückenlose Aufzeichnung möglich. Ein Datenverlust während dem Ladevorgang ist nicht zu befürchten.

Für die Loggingfunktion wurde der Geigerzähler mit einer Echtzeituhr ausgestattet,

Die USB-Schnittstelle kann mit den Programmen **GQ GMC-320 Plus Soft Geiger Counter** und der **GQ Geiger Counter Data Viewer** genutzt werden.

Das Programm **GQ GMC-320 Plus Soft Geiger Counter** entspricht in Darstellung und Bedienung der Hardware-Version. Sie können das Programm kostenlos herunterladen und die Bedienung des GMC-320 vor dem Kauf testen.

Das Programm **GQ Geiger Counter Data Viewer** lädt die auf dem GMC-320 gespeicherten und mit Zeitstempel versehenen Messwerte (History) und speichert diese auf dem Computer für künftige Vergleiche und Analysen.

Das Programm **GQ Geiger Counter Data Logger** kann kostenlos heruntergeladen werden. Eine ausführlichere, für professionele Anwendung gedachte Version, das Programm **GQ Geiger Counter Data Logger Pro,** kann bei GQ Elecotronics LLC für einen geringen Preis erworben werden.

#### <span id="page-5-1"></span>**Spezifikationen**

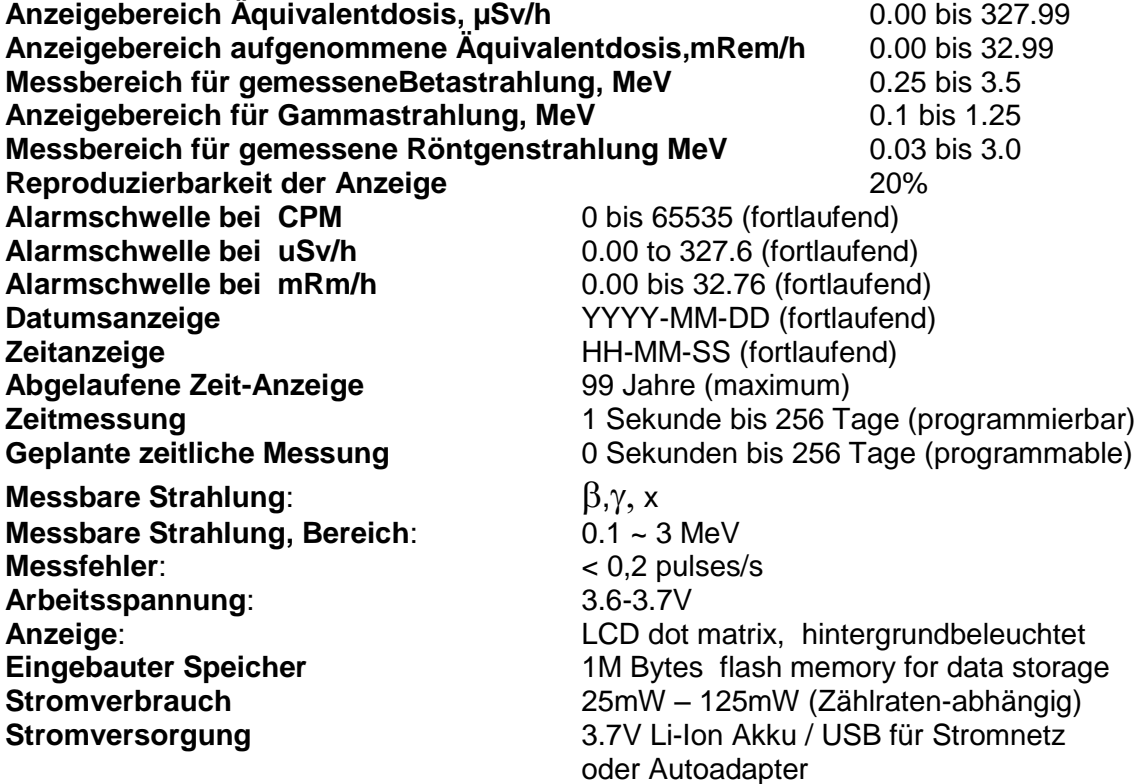

#### <span id="page-5-2"></span>**Lieferumfang**

1. GMC-320 Plus

- 2. USB Kabel
- 3. Kurzanleitung
- 4. DownloadLink für SoftGeigerCounter Software und USB-Treiber für Windows XP/Vista/Win7, 32 und 64 bits (siehe Kurzanleitung)

## <span id="page-6-0"></span>**Wie funktioniert es?**

The GQ-320 Plus Geiger Counter installed a Geiger tube to detect radiation. Im GQ-320 Plus Geigerzähler ist ein Geiger-Müller-Zählrohr für die Strahlenmessung verbaut.

Wenn Strahlung das Zählrohr passiert, wird ein elektrischer Impuls ausgelöst, der von der CPU als "Click" gezählt wird. Die Messeinheit ist CPM (Count per Minute). CPM zeigt die Strahlenmenge an und lässt sich in andere Einheiten, wie uSv/h (Mikrosievert pro Stunde) oder mR/h (Milliröntgen pro Stunde) umrechnen.

Der GMC-320 zeigt nach einer Minute den Messwert der Hintergrundstrahlung an. Die Hintergrundstrahlung zeigt die natürlich vorkommende Radioaktivität an. Sie kann je nach Standort und Tageszeit-unabhängig variieren. Um eine zuverlässige Messung zu erhalten, sollte eine Messung über einen grösseren Zeitraum vorgenommen werden.

## <span id="page-6-1"></span>**Warnung**

-

- 1. Vermeiden Sie Messungen bei geringem Akkustand
- 2. Der Geigerzähler darf nicht nass werden. Nutzen Sie einen geschlossenen Plastikbeutel.
- 2. Vermeiden Sie Messungen bei direkter Sonneneinstrahlung
- 3. Vermeiden Sie direkten Kontakt mit radioaktivem Material. Verwenden Sie einen geschlossenen Plastikbeutel wenn nötig
- 4. Stellen Sie den Geigerzähler bei Nichtbenutzung ab.
- 5. Bewahren Sie den GMC-320 in einer Schutzhülle auf.

## <span id="page-6-2"></span>**Background Safe Levels Hintergrundstrahlung**

Suggested background readings levels:

1. **Sicher**. Weniger als 50CPM oder 0.25uSv/h. Bedeutet "kein Grund zur Beunruhigung"

2. **Warnung**. 51CPM – 99CPM. ODER 0.26uSv/h – 0.39uSv/h . Versuchen Sie herauszufinden warum.

3. **Gefahr.** Mehr als 100CPM der mehr als 0.40uSv/h. Sie sollten nicht über einen längeren Zeitraum dort verbleiben.

## <span id="page-7-0"></span>**Einrichten des Geigerzähler**

#### **Der Geigerzähler hat vier Tasten auf der Vorderseite, von links nach rechts: S1, S2, S3 und S4**

- 1. Schalten Sie das Gerät ein. Drücken Sie dazu die Taste S4 (Power) für 3 Sekunden. Der Ladestand des Akkus wird angezeigt. Laden Sie den Akku vor dem ersten Einschalten vollständig auf. Im laufenden Betrieb wird der Akkustand im Display angzeigt. Ein voller Akku wird mit einem dunklen Batterie-Icon dargestellt.
- 2. Stellen Sie Zeit und Datum ein. Betätigen Sie dazu die Taste S4 um ins Menü Einstellungen zu gelangen; dort können Sie Datum und Zeit einstellen. Dies ist für die Aufzeichnung der Daten notwendig, damit die Messdaten mit korrektem Zeitstempel versehen werden können. Überspringen Sie diesen Schritt nicht, da viele Daten Zeit- und Datumsabhängig sind.
- 3. Stellen Sie den Timeout für die Hintergrundbeleuchtung ein, um den Stromverbrauch des Geigerzählers zu minimieren. Wenn Sie den Stromsparmodus aktivieren, schaltet sich das LCD-Display nach 30 Sekunden aus, wenn in dieser Zeit keine Taste gedrückt wird.
- 4. Das Gerät ist jetzt betriebsbereit. Sie sollten jetzt die normale Hintergrundstahlung angezeigt bekommen, so sich kein radioaktives Material in der Umgebung des Geigerzählers befindet.

Anmerkung: im Auslieferungszustand befindet sich eine transparente Schutzhülle auf der Vorderseite des Gerätes. Diese kann vor Benutzung entfernt werden, um das Display besser erkennen zu können.

## <span id="page-7-1"></span>**Einrichten der Software**

Installieren Sie die USB-Treiber BEVOR Sie ihren GMC-320 Plus das erste Mal mit ihrem Computer verbinden. Nutzen Sie dazu die mitgelieferte CD, oder laden Sie sich die Treiber von [www.gqelectronicsllc.com](http://www.gqelectronicsllc.com/) runter:

- 1. Starten Sie **GQGMCGeigerCounterUSBDriver.exe** um die USB-Treiber zu installieren.
- 2. **GMCDataViewer.exe** startet das Programm zum Herunterladen der Messergebnisse von ihrem GMC-320 Plus
- 3. **SoftGeigerCounterGMC320PlusV5.exe** ist eine Software-Simulation eines GMC-320 Plus V5.

Für technische Fragen und Support steht Ihnen unser Forum zur Verfügung:

[http://www.GQElectronicsLLC.com/forum](http://www.gqelectronicsllc.com/forum)

Um die neuesten Software zu finden, besuchen Sie unsere Download-Seite:

<http://www.gqelectronicsllc.com/comersus/store/download.asp>

#### <span id="page-8-0"></span>**Windows USB-Treiberinstallation verifizieren**

Windows weist dem GMC-320 Plus einen USB-zu-COM-Port zu. Prüfen Sie im Gerätemanager welcher COM-Port zugewiesen wurde. Dies sehen Sie, sobald der GMC-320 Plus angeschlossen wurde. Das untenstehende Beispiel zeigt, das Windows in diesem Fall COM5 zugewiesen hat:

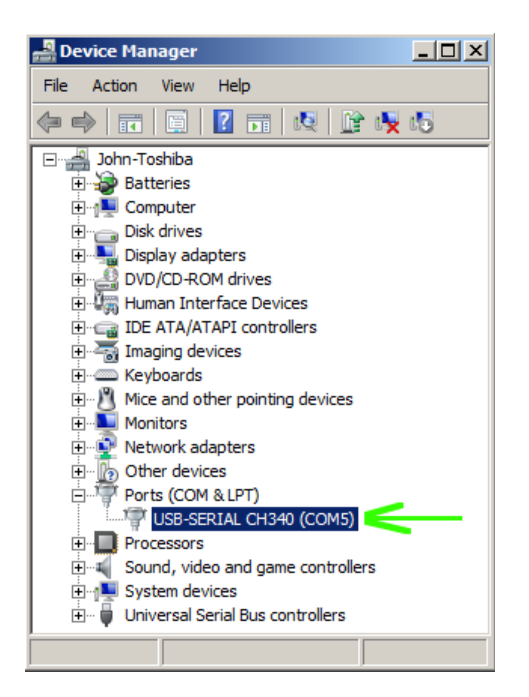

Damit der DataViewer das Gerät erkennt, müssen Sie dort den zugewiesenen COM-Port eintragen, damit die Verbindung mit dem GMC-320 Plus hergestellt weden kann.

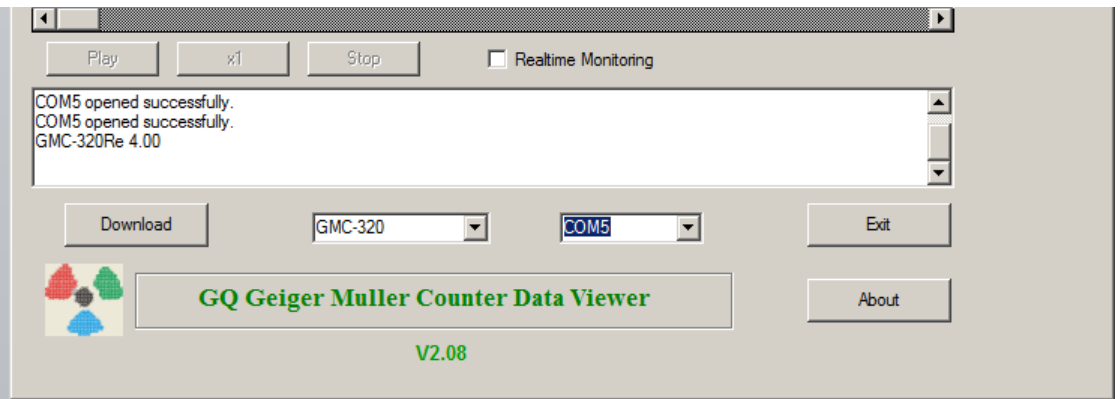

## <span id="page-9-0"></span>**GQ GMC Multifunktionstasten**

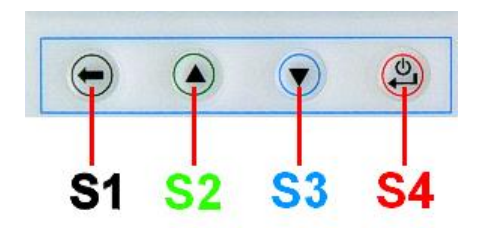

Die Tastenbelegung wird abhängig des aktuellen (Sub-)Menu zugewiesen.

#### <span id="page-9-1"></span>**Taste S1**

- 1. Wechselt zwischen den Anzeigemodi: Text, Grosse Schrift und Grafikanzeige.
- 2. In der Menüanzeige dient die Taste S1 als "Exit"-Taste; mit ihr gelangt man auch eine Menüebene zurück.
- 3. Während der Dateneingabe löscht die Taste S1 das zuletzt eingegebene Zeichen.

#### <span id="page-9-2"></span>**Taste S2**

- 1. Im Text-modus wird durch die Taste S2 das Anzeigeformat geändert
- 2. Im Grafikmodus erhöht die Taste S2 das Zoom-Faktor
- 3. Im Menümodus dient die Taste S2 als "Aufwärts"-Taste
- 4. In einem Eingabefeld erhöht die Taste S2 den angezeigten Wert innerhalb eines vorgegebenen Bereichs

#### <span id="page-9-3"></span>**Taste S3**

- 1. Im Textmodus ändert diese Taste die angezeigte Datum/Zeit-Auswahl
- 2. Im Grafikmodus reduziert die Taste S3 den Zoom-Faktor
- 3. Im Menümodus entspricht die Taste S3 der "Abwärts"-Taste
- 4. In einem Eingabefeld verkleinert die Taste S3 den angezeigten Wert innerhalb eines vorgegebenen Bereichs

#### <span id="page-9-4"></span>**Taste S4**

- 1. Die Taste S4 dient als Ein/Ausschalter. Drücken Sie zum Ein- oder Ausschalten die Taste für 3 Sekunden.
- 2. Im Menümodus wird die Taste S4 zum Bestätigen, Auswählen und Eingabe verwendet.

#### <span id="page-9-5"></span>**Energiesparmodus**

Der Energiesparmodus ist werkseitig eingeschaltet. Das Gerät schaltet nach 30 Sekunden ohne Eingabe das Display aus. Die Betätigung einer Taste schaltet das Display wieder ein.

## <span id="page-10-0"></span>**Popup-Menü**

Die Popup-Menüs zeigen die aktuelle Einstellung/Werte der selektierten Funktion an. Die Werte können nur verändert werden, wenn sie im Popup-Menü angezeigt wird. Wird der Wert verändert, wird dieser automatisch übernommen wenn das Popup-Menü nach 3 Sekunden Timeout geschlossen wird.

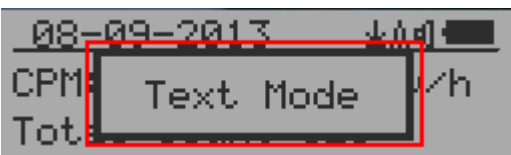

## <span id="page-10-1"></span>**Benutzeroberfläche (GUI)**

<span id="page-10-2"></span>**Icons:**

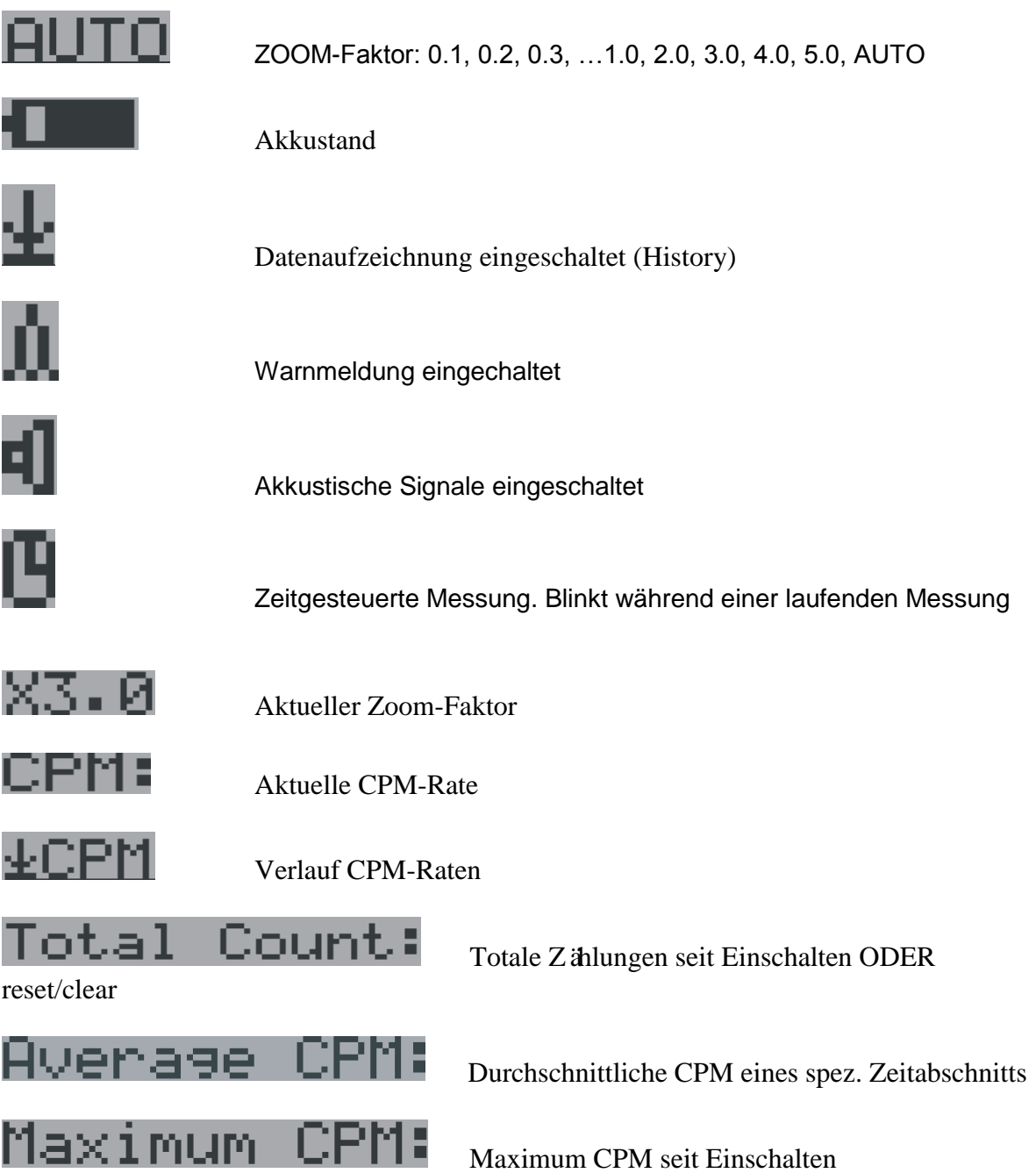

Es gibt 4 Darstellungen um die Informationen anzuzeigen: Text Modus, Grosse Schrift, Grafikmodus, Zeitgesteuerte Messung

<span id="page-11-0"></span>**Grafikmodus:**

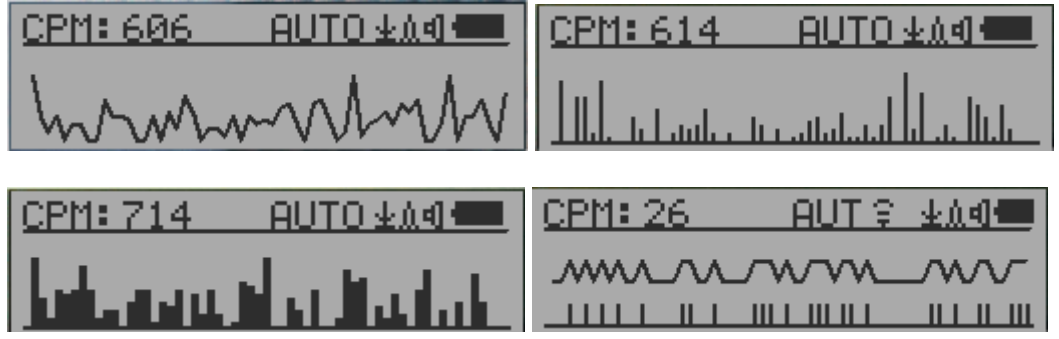

I

CPM: 606 Aktueller Messwert im CPM-Format (Counts Per Minute)

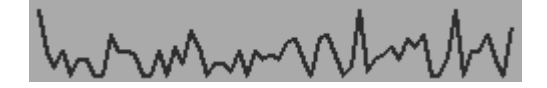

CPS(Count Per Second) der letzten 60 Sekunden

<span id="page-11-1"></span>**Textmodus**

08-09-2013 业众相信 CPM: 625 2.08uSv/h Total Count:6119

15:29:36 业众**41 ●■** CPM: 710 0.237mR/h Elp.:00 Day 00:11:01

 $01 - 01 - 2015$ 业页相互 CPM: 33 0.017mR/h Avenage CPM: 28.25

werden<br>CPM: 554

1.78uSv⁄h

 $\theta$  = 185mR/h  $mR/h$ 

Total Count:10052

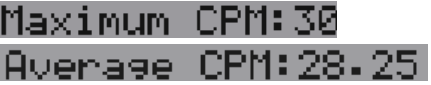

## Navigations-Tasten für beide Modi

S1: Darstellungsauswahl S2: µSv/h, mR/h, Total Count, abgelaufene Zeit

S3: wechselt zw. Datum oder Zeit

S4: Menü

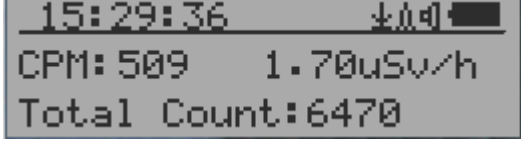

15:29:36 业负引量 CPM: 661 0.220mR/h Total Count:7866

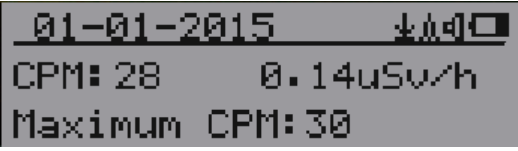

 $0.8 - 0.9 - 20.13$ ,  $1.5 = 2.9 = 3.6$  Aktuelle Zeit/Datum (mit der Taste S3 kann zwischen den Anzeigearten gewechselt

> Aktueller Messwert in CPM Aktueller Messwert in µSv/h oder

**Messungstotal** 

 Vergange Zeit seit Einschalten (S2 wechselt zwischen den Anzeigearten) Maximum CPM seit Einschalten Durchschnittliche CPM seit Einschalten

<span id="page-12-0"></span>**Grosse Schrift**

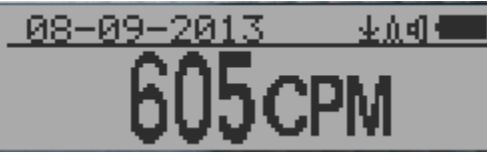

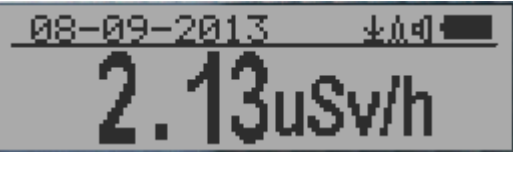

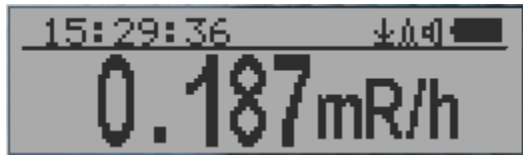

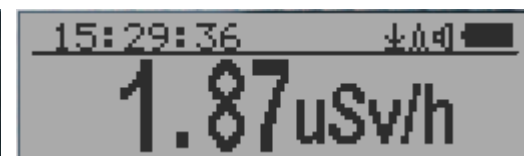

08-09-2013, 15:29:36 Aktuelle Zeit/Datum (kann im Textmodus geändert werden) S2 wechselt zw. CPM, µSv/h und mR/h

Navigations-Tasten

S1: Darstellungsauswahl S2: wechselt zw. µSv/h, mR/h, CPM von Links nach Rechts S3: wechselt zw. µSv/h, mR/h, CPM von Rechts nach Links S4: Menü

**ANMERKUNG:** Der Modus "Grosse Schrift" ist erst ab Firmware Version 2.20 verfügbar

**Einstellungen** 

## **Hauptmenü**

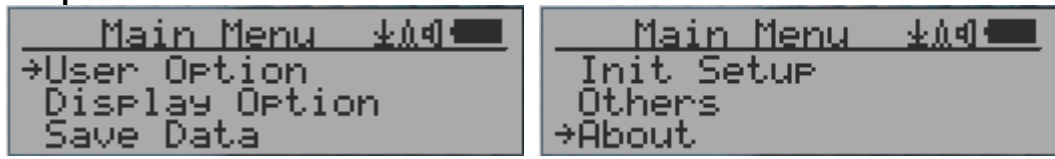

## Navigations-Tasten:

S1: zurück S2: nach oben S3: nach unten S4: auswählen/Eingabe

## <span id="page-12-1"></span>**Benutzereinstellungen**

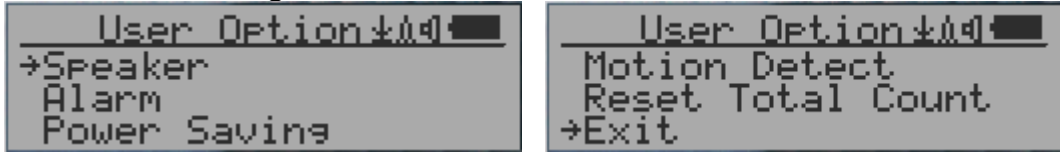

Navigations-Tasten:

S1: zurück S2: nach oben S3: nach unten S4: auswählen/Eingabe

## <span id="page-12-2"></span>**Warnmeldungen**

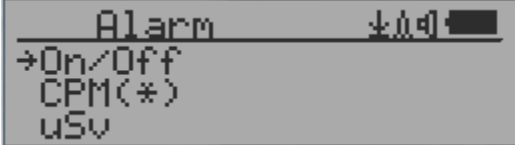

 Der CPM-Alarmmodus ist aktiviert. Die akkustische Warnmeldung wird aktiviert, wenn der voreingestellte Alarmwert erreicht wurde.

## <span id="page-13-0"></span>**Datum- und Zeiteinstellungen**

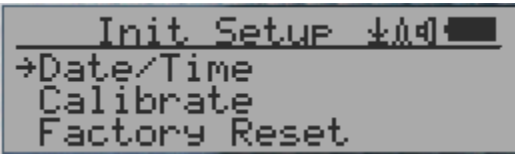

Navigations-Tasten

S1: Zurück/Exit

- S2: den Wert um 1 erhöhen
- S3: den Wert um 1 verringern

S4: wählt den Wert für Jahr, Monat, Datum, Stunde, Minute und Sekunde aus

#### **Anmerkung: korrekte Datums- und Zeiteinstellungen sind für die Aufzeichnung der Daten mit korrektem Zeitstempel wichtig. Überspringen Sie diesen Schritt nicht!**

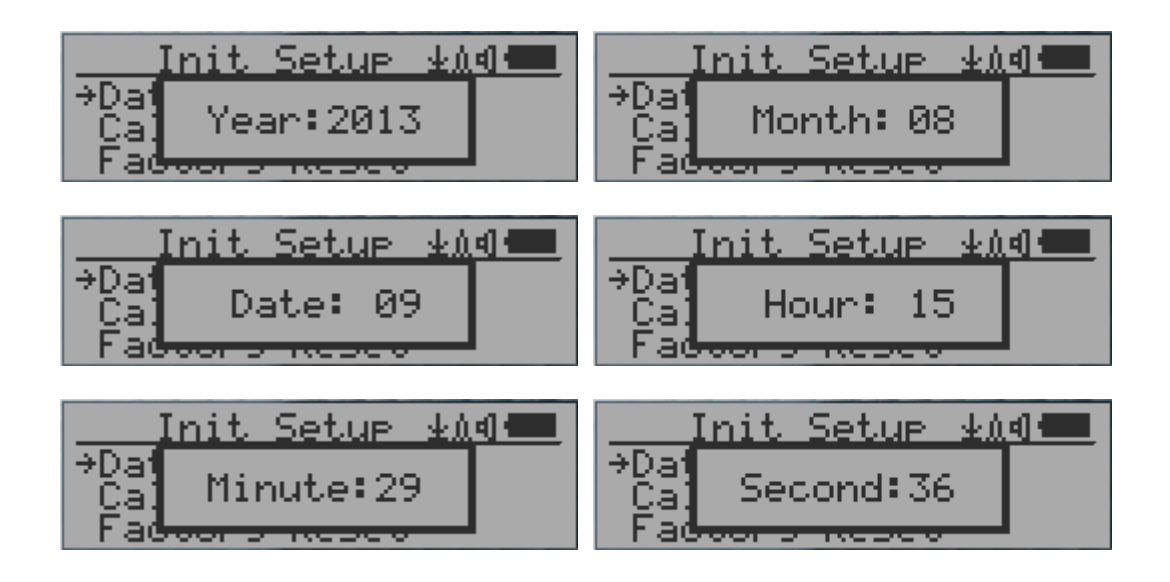

**Anmerkung:** geben Sie die Sekunden auch an.

## <span id="page-13-1"></span>**Einstellungen für die Aufzeichnung**

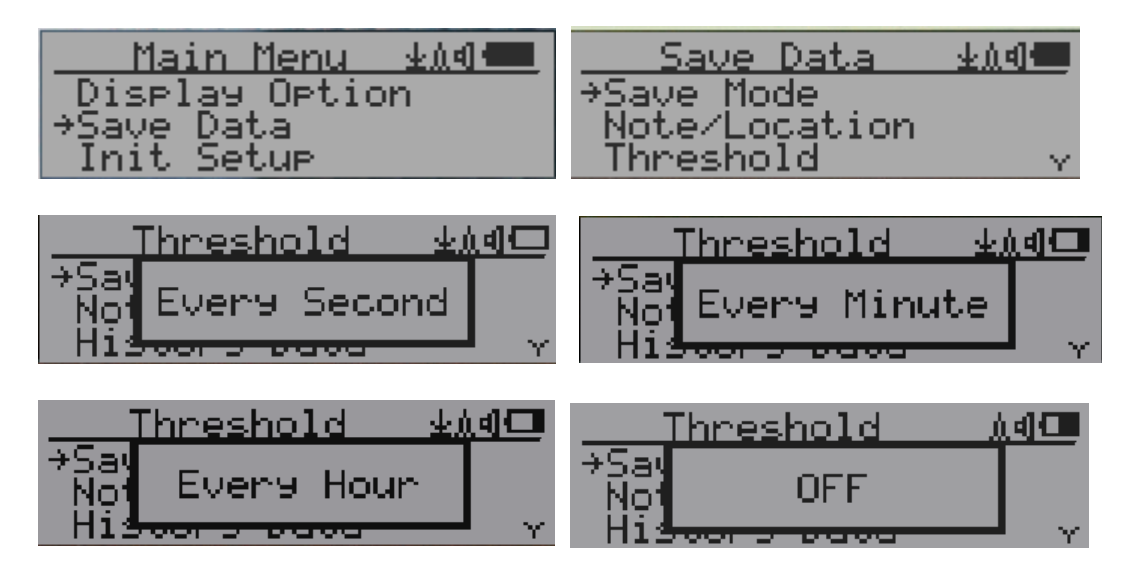

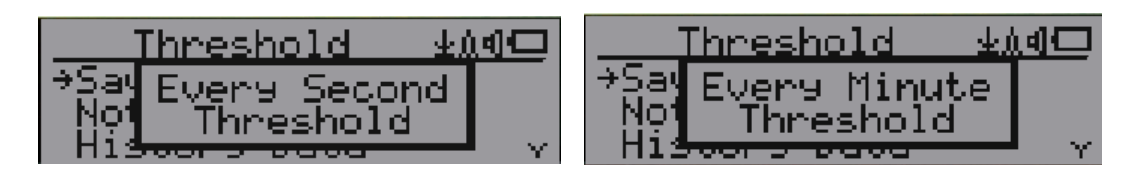

Das Selektieren dieses Punktes aktiviert die Logging-Funktion mit folgendenSelecting this item will turn on/off the real time data saving from followings:

AUS -> jede Sekunde -> jede Minute -> jede Stunde -> jede Sekunde Schwellenwert -> jede Minute Schwellenwert

**ANMERKUNG:** Die Aufzeichnungsfunktion funktioniert als Ringspeicher. Wenn der Gerätespeicher voll ist, wird der älteste Eintrag überschrieben. Wählen Sie die Einstellungen mit Bedacht aus

Im Schwellenwert-Modus werden die Werte nur archiviert, wenn der Schwellenwert erreicht wurde.

#### <span id="page-14-0"></span>**Einstellungen für Schwellenwert-Aufzeichnungs**

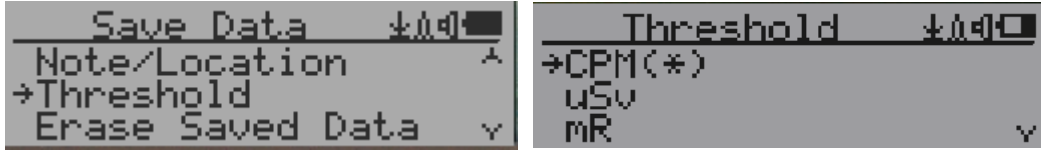

Legt den gewünschten Schwellenwert fest: CPM, uSv oder mR

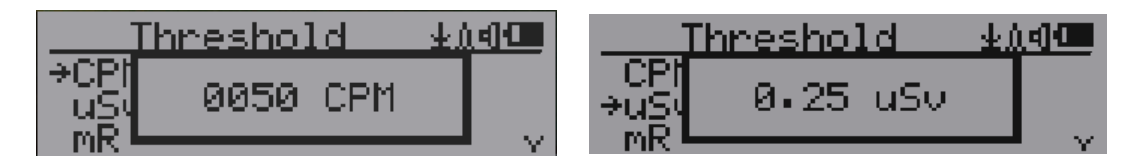

<span id="page-14-1"></span>**Hinzufügen einer Notiz oder eines Ortes für die Aufzeichnungg**

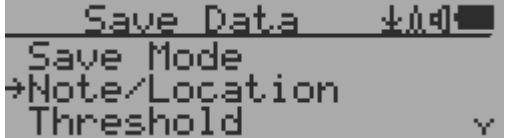

Um die Messung später zuordnen zu können, kann eine Notiz oder Ortsbezeichnung mit 16 Zeichen hinzugefügt werden. Diese werden mit den Messwerten gespeichert

#### <span id="page-14-2"></span>**Notiz/Ort Eingabe**

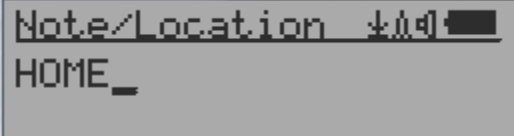

Der Cursor zeigt die aktuelle Eingabeposition ancharacter input.

#### **Navigationstasten**

S1: zurück/löschen S2: fügt Zeichen ein A-Z 0-9 S3: fügt Zeichen ein 9-0, Z-A S4: Exit & Speichern

## <span id="page-15-0"></span>**Löschen der gespeicherten Daten**

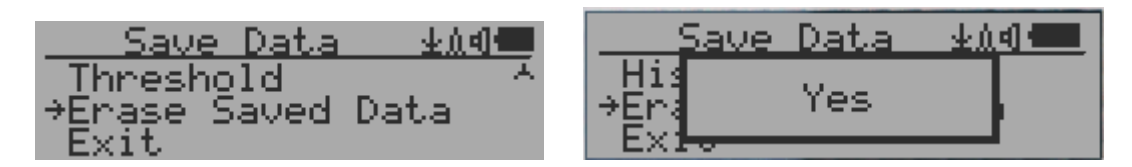

Benutzen Sie S2 und S3 um Ja/Nein auszuwählen. Nach 3 Sekunden mit der Ja-Auswahl, wird diese bestätigt und das Gerät löscht die gespeicherten Daten. Der Vorgang kann einige Sekunden dauern.

### <span id="page-15-1"></span>**Einstellung für Displayausrichtung**

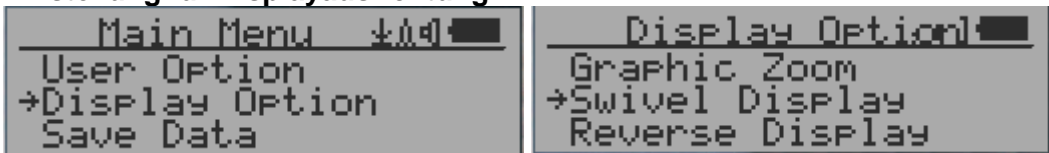

Das Drücken der Taste S4 ändert zwischen Auto -> Normal -> gedreht (Swivel) Im Auto-Modus wird die Anzeige automatisch um 180° gedreht

### <span id="page-16-0"></span>**Kalibrieren der Messungen**

**Das Gerät ist ab Auslieferung bereits für qualitative Strahlungsmessungen für Innenund Aussenmessung kalibriert.** 

**Wenn Sie eine Strahlenquelle mit bekannten µSv/h-Werten besitzen, können Sie den Geigerzähler für noch zuverlässigere Messwerte kalibrieren.**

#### **Kalibrierung**

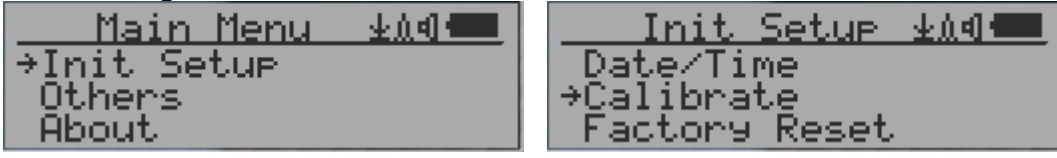

Wählen Sie "Calibrate" im Hauptmenü aus. 3 Kalibrierungspunkte müssen eingestellt werden.

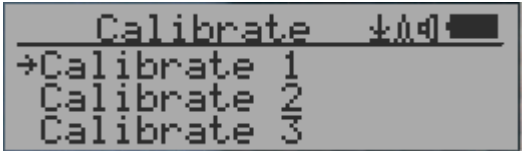

Jeder Kalibrierungspunkt benötigt zwei Werte, den CPM-Wert und den für µSv/h. Die Werte können vom Benutzer von "erheblich" bis "sehr hoch" eingegeben werden

Vorgehen:

- 1. Platzieren Sie die Strahlenquelle ~30mm vom Geigerzähler entfernt. Aktivieren Sie den Text- oder grafischen Modus und warten Sie für mind. 3 Minuten
- 2. Notieren Sie sich den CPM-Wert.
- 3. Öffnen Sie das Kalibrierungsmenü, und geben Sie den gemessenen CPM-Wert zusammen mit dem bekannten Wert für uSv/h ein.
- 4. Warten Sie bis das Popup-Menü sich schliesst und so den Wert für diesen Kalibrierungspunkt übernimmt.
- 5. Wiederholen Sie ab Schritt 1 für eine andere bekannte Strahlenquelle

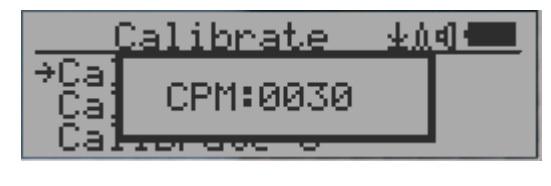

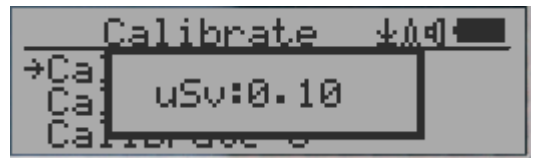

#### Navigations-Tasten

- S1: Zurück/Exit
- S2: erhöht den Wert um 10 CPM oder 0.1 uSv/h
- S3: verringert den Wert um 1 CPM oder 0.01 uSv/h
- S4: wechselt den Eingabewert zw. CPM und uSv/h

## <span id="page-17-0"></span>**Auf Werkseinstellungen zurücksetzen**

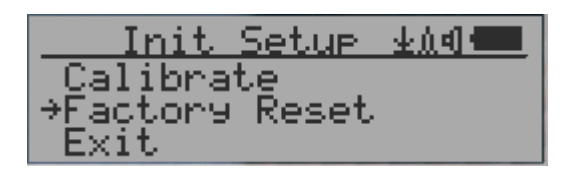

Dieser Menüpunkt stellt den GMC-320 auf Werkseinstellungen zurück

**Anmerkung:** Der Reset löscht alle Daten und Einstellungen inkl. History auf dem Gerät

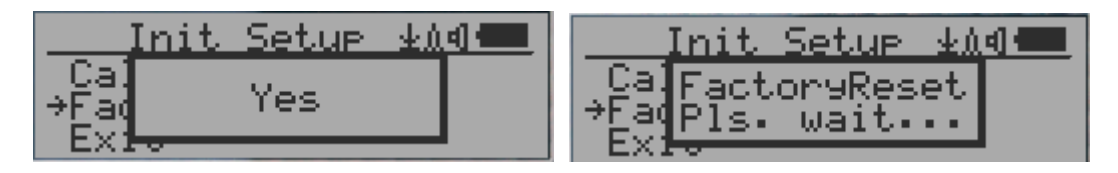

Vorgehen:

Wählen Sie "Factory Reset" und ändern Sie im Popup-Menüdie Einstellung auf "Ja" um zu bestätigen. Nachdem das Popup-Menü sich geschlossen hat, wird der Reset durchgeführt. Das Betätigen einer Taste bricht den Vorgang ab.

Das Zurücksetzen kann bis zu 30 Sekunden dauern.

## <span id="page-17-1"></span>**Zustand der Batterie**

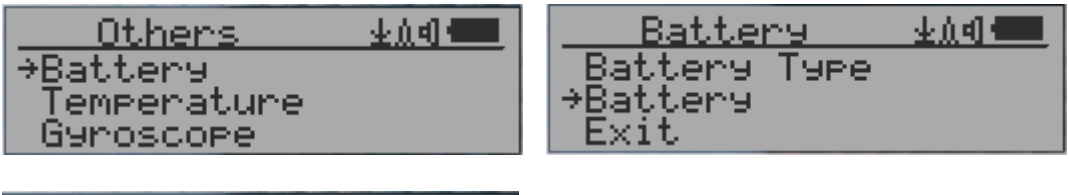

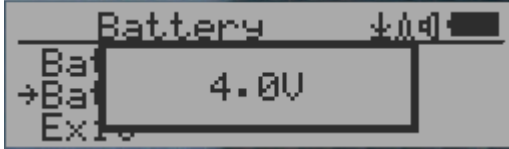

Wählen Sie das Battery-Untermenü und "Battery" um die momentane Spannung zu prüfen.

## <span id="page-17-2"></span>**Batterie-Typ**

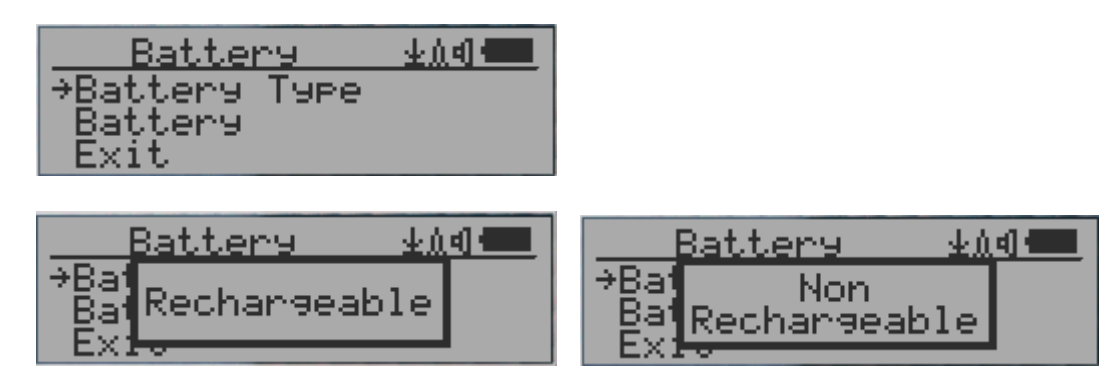

Wählen Sie zwischen Wiederaufladbar und Nicht-Wiederaufladbar, wenn Sie die eingebaute Battterie ersetzen.

## <span id="page-18-0"></span>**Energiesparmodus**

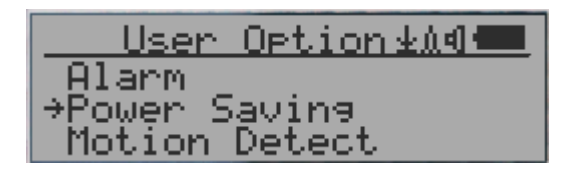

Die Taste S4 schaltet den Energiesparmodus An oder Aus

Im Energiesparmodus wird das LCD-Display nach 30 Sekunden ausgeschaltet, wenn keine Taste betätigt wird. Wurde das akkustische Warnsignal aktiviert, wird es im Energiesparmodus nicht beeinträchtigt.

Die LCD-Hintergrundbeleuchtung ist bei aktiviertem Energiesparmodus deaktiviert. Das Betätigen einer Taste aktiviert es.

#### <span id="page-18-1"></span>**Bewegungssensor**

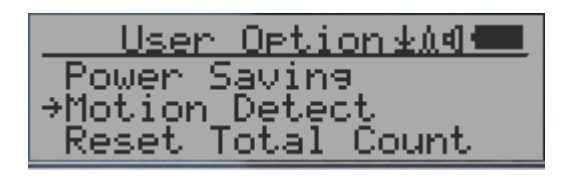

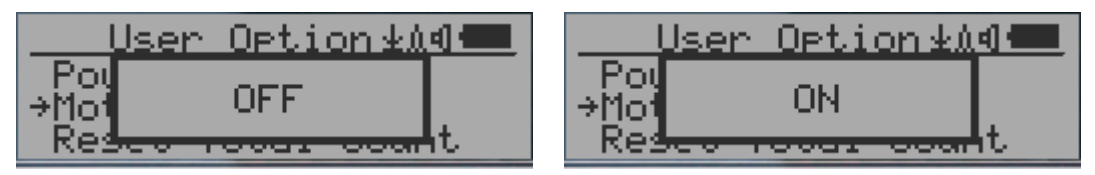

GMC-320 verfügt über eine Bewegungssensor. Er kann Bewegungen und Ausrichtung des Gerätes feststellen, sowie einmaliges und doppeltes Klopfen auf das Gerät.

Das Abschalten des Bewegungssensors deaktiviert alle mit dem Bewegungssensor verbundenen Funktionen.

Das Bewegen des Geigerzählers weckt das Gerät bei aktiviertem Energiesparmodus auf.

## <span id="page-18-2"></span>**Zurücksetzen der Zählers**

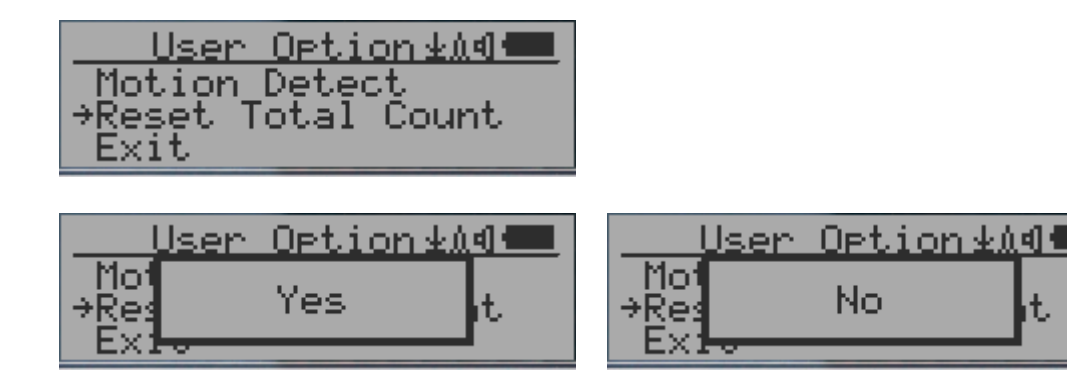

Der Punkt "Reset Total Count" setzt den Zähler für das Total der gezählten Clicks. Dies ist sinnvoll vor einer Zeitabschnitts-Messung.

t.

## <span id="page-19-0"></span>**Temeraturanzeige**

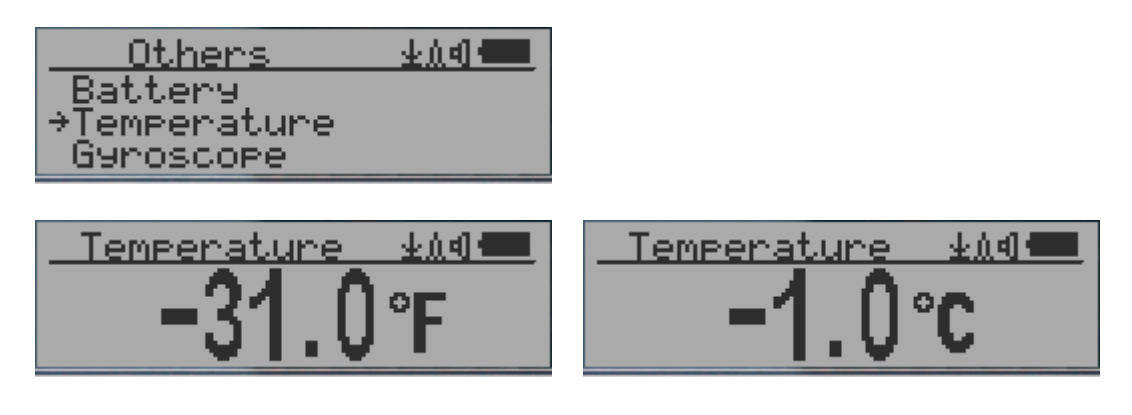

GMC-320 verfügt über einen eingebauten Temparature-Sensor. Die Tasten S2, S3 und S4 wechseln die Anzeige zw. ° Celsius und ° Fahrenheit. S1 zum Verlassen des Menüs.

## <span id="page-19-1"></span>**Gyroskop-Anzeige**

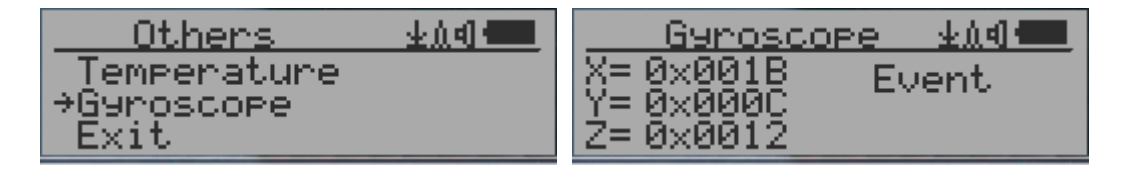

Der interne digitale Beschleunigungsmesser kann gyroskopische Daten in Echtzeit bereitstellen. Die Anzeige der aktuellen Werte erfolgt für die X, Y und Z-Achsen. Der Beschleungingungsmesser kann ebenfalls Bewegungen und -Events wie einfaches oder doppeltes Klopfen erkennen

## <span id="page-19-2"></span>**Kommunikationsrate für den Seriellen Anschluss**

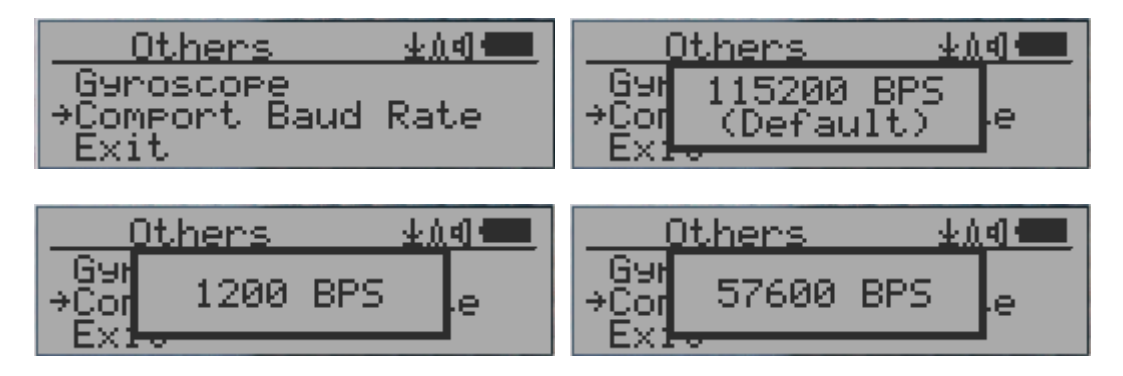

Die Baud-Rate für die Schnittstelle des Geigerzähler kann für folgende Werte festgelegt werden:1200,2400,4800,9600,14400,19200,28800, 38400,57600,115200. Die Baudrate wird durch Drücken der Taste S4 bestätigt. Die Änderungen wirken sich sofort aus und werden permanent gespeichert.

## <span id="page-20-0"></span>**Invertieren der Anzeige**

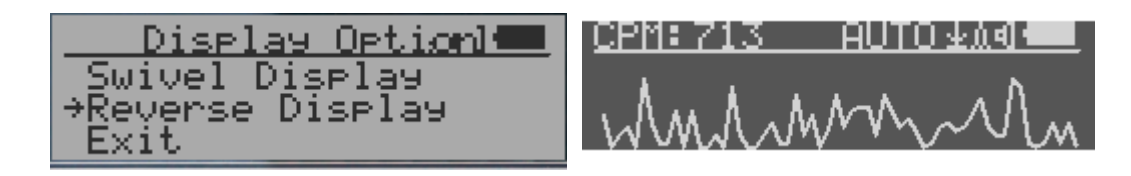

Die Werkseinstellung ist Schwarz auf Weis; Sie können dies auf Weis auf Schwarz ändern.

#### <span id="page-20-1"></span>**Kontrast anpassen**

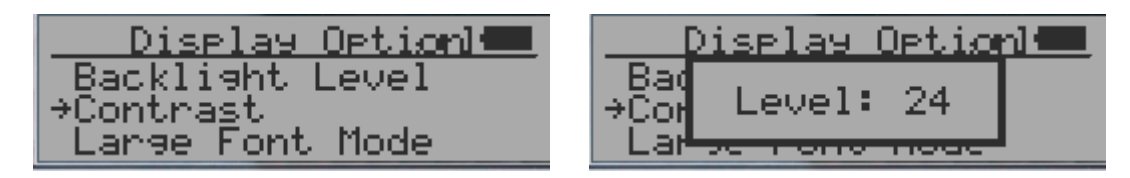

Benutzen Sie S2 und S3 um den Kontrast anzupassen. Die Einstellungen werden beim nächsten Systemstart übernommen

#### <span id="page-20-2"></span>**Zeitabschnittsmessung**

Eine Zeitabschnitstmessung kann mit oder ohne vorher festgelegten Startzeitpunkt erfolgen.

Wenn sie mit einem Startzeitpunkt starten, erfolgt die Messung erst nachdem der eingestellte Zeitpunkt für die vorkonfigurierte Dauer. Ohne Zeitplan startet die Messung sofort.

Die Zeitabschnittsmessung kann in diesem Menü eingestellt werden:

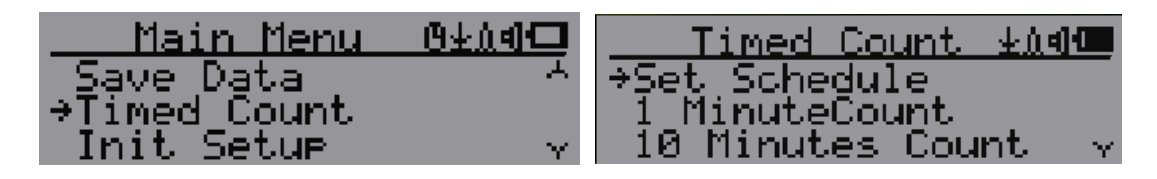

#### <span id="page-20-3"></span>**Startzeitpunkt festlegen**

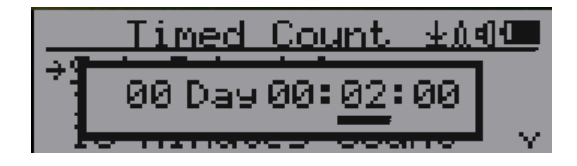

Dieses Beispiel zeigt einen Startzeitpunkt in 2 Minuten.

#### Navigations-Tasten

- S1: zurück/Exit
- S2: erhöht den Wert der aktuellen Cursor-Position
- S3: verringert den Wert der aktuellen Cursor-Position
- S4: bewegt den Cursor an die nächste Stelle, von Tag zuStunde, Minute, Sekunde

## <span id="page-21-0"></span>**Festlegen der Dauer der Zeitabschnittsmessung**

5 voreingestellte Werte stehen zur Auswahl: 1 Minute, 10 Minuten, 100 Minuten, 12 Stunden und 24 Stunden. Sie können im Menü "Andere Dauer" eine individuelle Messperiode zwischen 1 Sekunde und 256 Tagen festlegen:

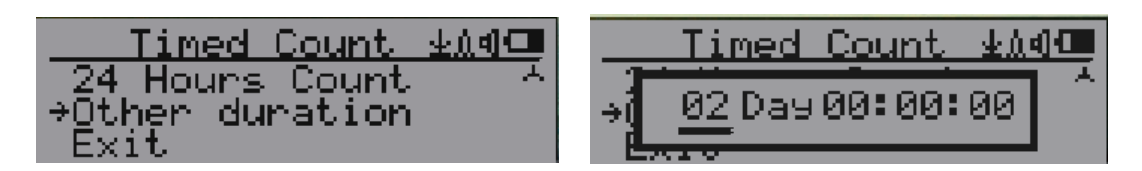

Obiges Beispiel zeigt eine Messung über zwei Tage

#### Navigations-Tasten

- S1: zurück/Exit
- S2: erhöht den Wert der aktuellen Cursor-Position
- S3: verringert den Wert der aktuellen Cursor-Position
- S4: bewegt den Cursor an die nächste Stelle, von Tag zuStunde, Minute, Sekunde

#### <span id="page-21-1"></span>**Starten einer Zeitabschnittsmessung**

Wenn kein Startzeitpunkt festgelegt wurde, started die Messung nach der Eingabe der Dauer. Ansonsten startet die Messung erst nach überschreiten des Startzeitpunktes.

Sobald die Messung aktiviert ist, erscheint auf dem Display das Icon der Zeitabschnittsmessung.

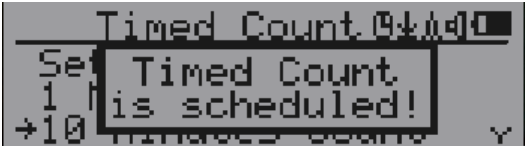

Wenn die Messung startet, wird dies mit einem Popup-Menu "Timed Count Started" angezeigt.

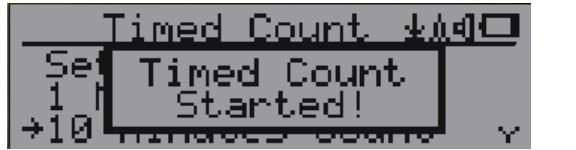

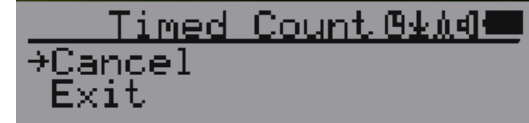

Die Zeitabschnittsmessung kann jederzeit abgebrochen werden.

Nach dem Beenden der Messung können die Werte angezeigt werden:

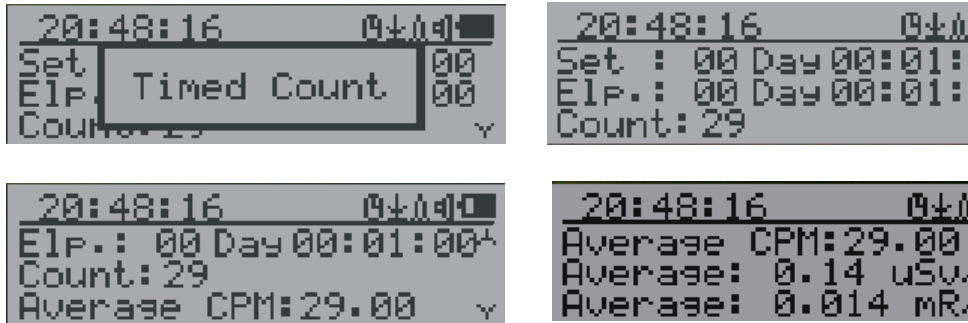

## <span id="page-22-0"></span>**Über das Gerät**

Nutzen Sie dieses Menü um Informationen über ds Gerät, Modellnummer, Firmware-Revision und Seriennummer zu erhalten.

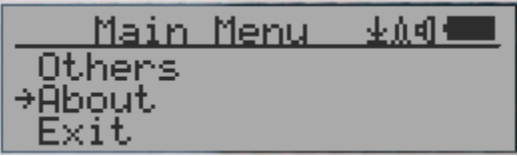

### <span id="page-22-1"></span>**Model-Informationen**

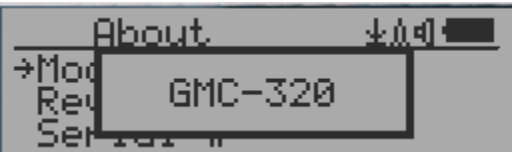

#### <span id="page-22-2"></span>**Firmware Version**

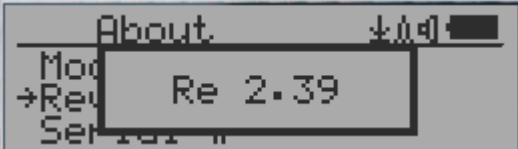

#### <span id="page-22-3"></span>**Seriennummer**

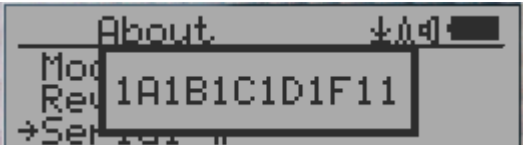

# <span id="page-23-0"></span>**GQ GMC Data Viewer Software**

The GQ MGC Data Viewer software is a utility software comes with the GMC-320 Plus package.

Die GQ GMC Data Viewer Software befindet sich auf der mitgelieferten CD oder kann auf <http://www.gqelectronicsllc.com/comersus/store/download.asp>heruntergeladen werden

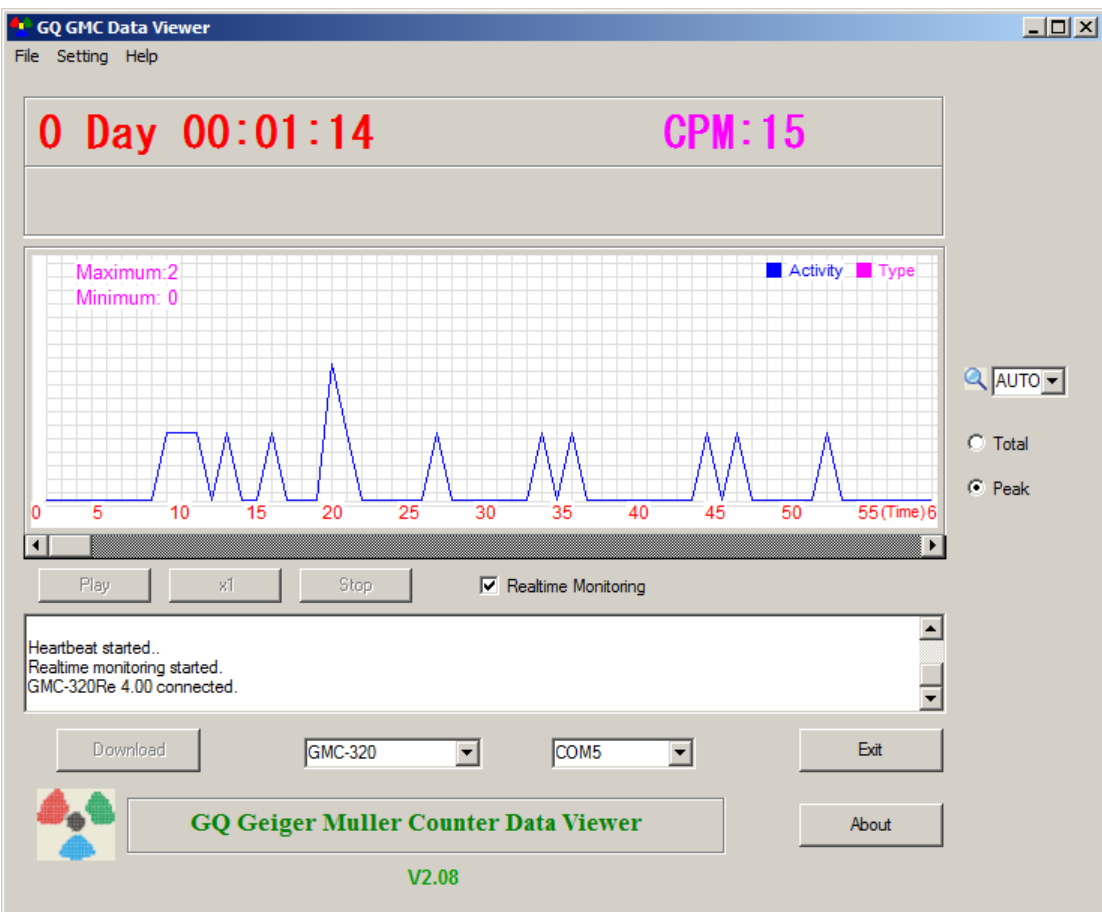

Hauptfunktionen:

- herunterladen der aufgezeichneten Daten vom GMC-320 Plus
- Echtzeitmessung mit grafischer Anzeige wenn der GMC-320 Plus verbunden ist
- Abspeichern der Daten in .bin ODER im .csv Format
- Synchronisieren von Datum und Zeit zwischen PC und GMC-320 Plus
- benutzerdefinierte automatische Synchronisation von datum und Zeit
- GQ Terminal-Feature zeigt ein detailiertes Verbindungsprotokol

### **GQ Terminal**

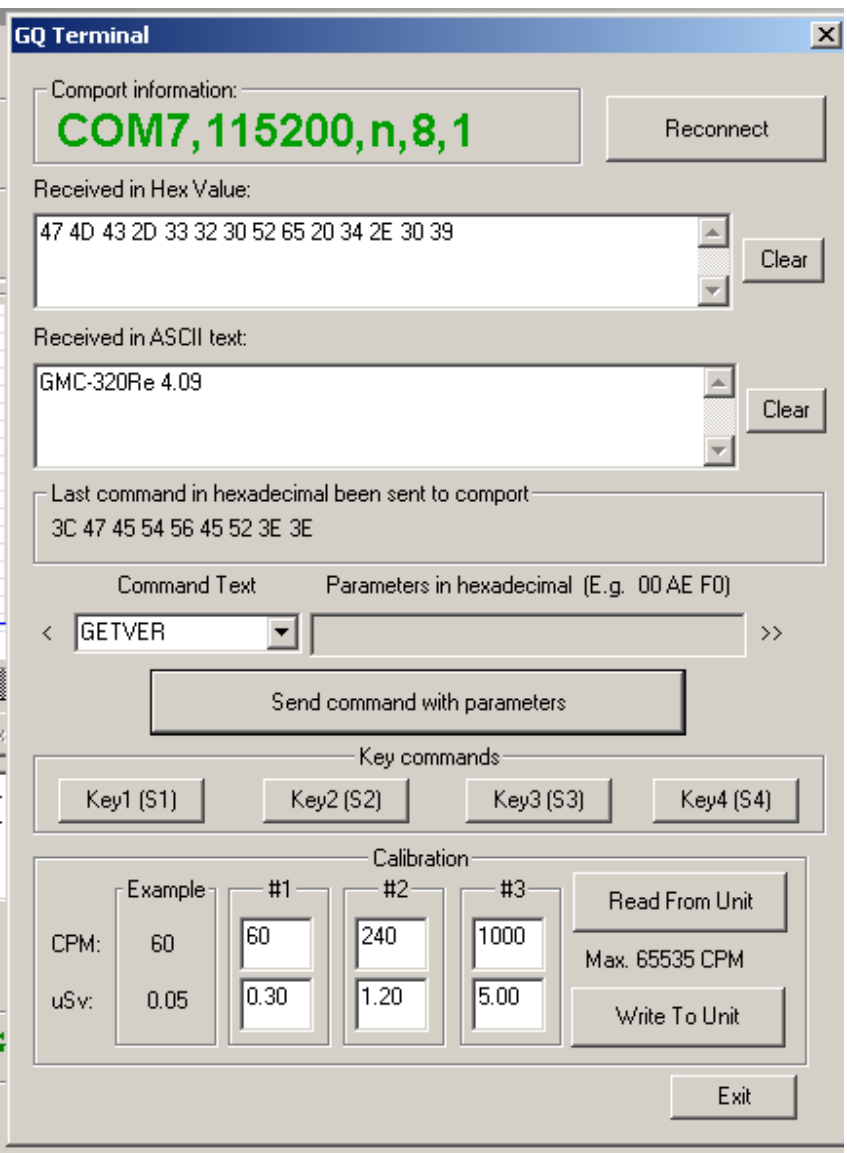

Das GQ Terminal ermöglicht einen sofortigen Zugang zum GMC-320 Plus Kommunikations-Protokol.

Folgende Befehle können mit einem Mausklick gesendet werden; nicht gelistete Befehle können direkt in die "command box" der Software geschrieben werden:

GETVER, GETSERIAL, GETCPM, KEY0, KEY1, KEY2, KEY3, SPEAKER0, SPEAKER1, ALARM0, ALARM1, GETVOLT, GETGYRO, GETCFG, GETCPS, GETTEMP, HEARTBEAT0, HEARTBEAT1, GETDATETIME, CFGUPDATE, POWEROFF, POWERON, SETDATETIME, FACTORYRESET

Eine detailierte Auflistung der Befehle für das Kommunikationsprotokoll kann hier heruntergeladen werden:

<http://www.gqelectronicsllc.com/downloads/download.asp?DownloadID=62>

Das Programm GQ GMC Data Logger PRO ist optional verfügbar. Es kann mit verschiedenen Geigerzähler-Modellen auch von anderen Herstellern verwendet werden. Es verfügt über einen erweiteren Funktionsumfang für fortgeschrittenere Anwendungszwecke. Eine Demoversion kann auf unserer Downloadseite bezogen werden

# **Online Geiger Counter World Map**

<span id="page-25-0"></span>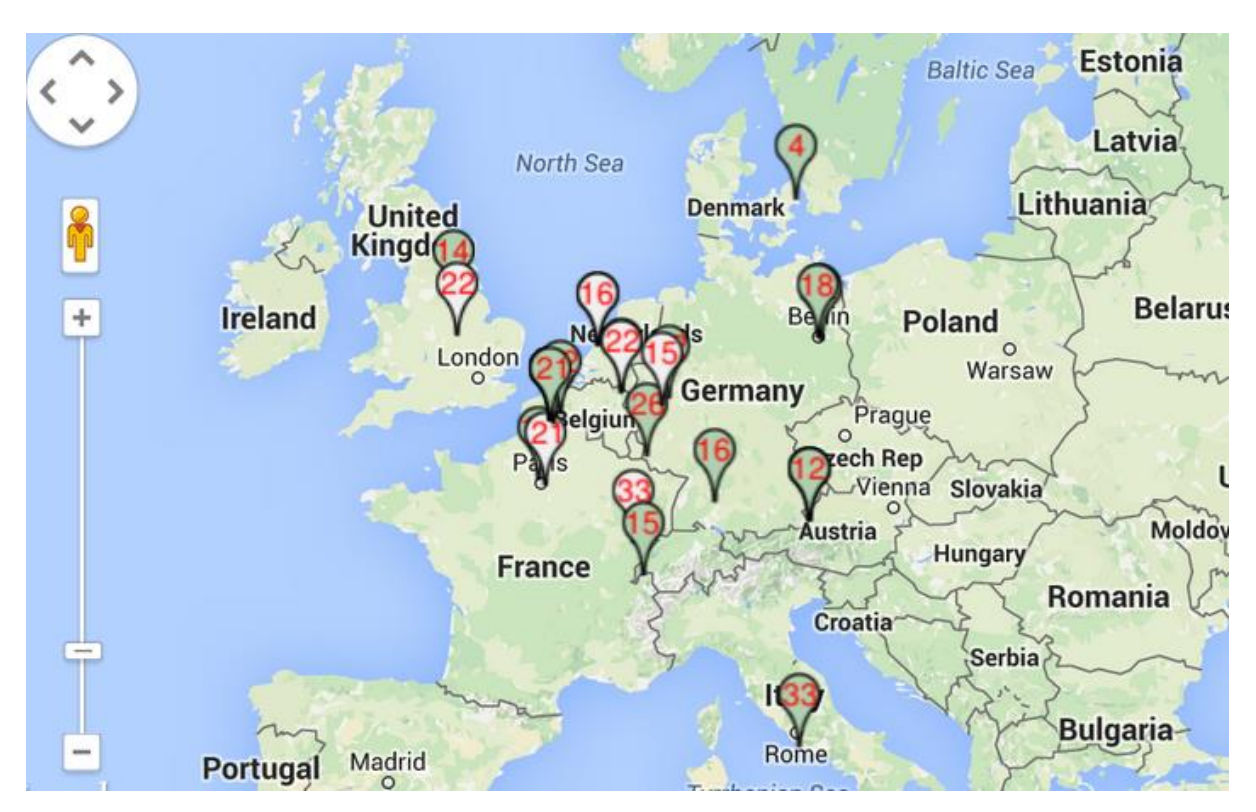

## **www.GMCmap.com**

<span id="page-25-1"></span>Die Geiger Counter World Map ist eine kostenlose, open-protocol Karte Die Benutzung ist kostenlos. Sie stellt eine freie Plattform für alle Geigerzähler-Benutzer zur Verfügung.

Registrierte Benutzer können mehrere Geräte an unterschiedlichen Orten eintragen. Alle eingetragene Geräte haben freien Speicherplatz für die geloggten Daten. Auf diese kann jederzeit zugegriffen werden. Die Daten können mit anderen User geteilt werden.

## <span id="page-25-2"></span>**Softwareunterstützung**

Die GMCmap akzeptiert Daten aus unterschiedlichen Quellen und Programmen

Folgende Programme wurden getestet:

- 1. GQ Geiger Counter Data Logger PRO (funktioniert mit allen Geigerzählern)
- 2. GQ Geiger Counter Data Viewer (funktioniert mit GMC-300, GMC-320-Serie)

Beide Programme können von der GQ Electronics LLC download-page bezogen werden

Der GMC-320+ V5 kann die Daten zusätzlich über die eingebaute WiFi-Schnittstelle ohne besondere Software hochladen.

Um Daten hochladen zu können, muss eine Registrierung auf GMCmap.com erfolgen. Nach der Registrierung erhalten Sie eine gültige AccountID und Geigerzähler-ID. Jeder Benutzer kann mehrere Geräte an verschiedenen Orten registrieren

## <span id="page-26-0"></span>**Auto Submit Data Protocol**

Die URL für die automatische Datenübermittlung hat folgendes Format: http://www.GMCmap.com/log.asp?id=UserAccountID+GeigerCounterID+CPM+ACPM+uSV

Mindestens ein Wert muss übermittelt werden

Die Bestandteile der URL:

- 1. UserAccountID : BenutzerID. Diese wird nach erfolgter Registrierung zugeteilt.
- 2. GeigerCounterID: GeigerzählerID. Eine weltweit eindeutige ID für den registrieren Geigerzähler.
- 3. CPM: Count per Minute, aktueller Messwert CPM vom Gerät
- 4. ACPM: Average Count per Minute, durchschnittlicher Messwert CPM. (optional)
- 5. uSv: µSv/h-Messung des Geigerzählers (optional)

Folgende Beispiele zeigen gültige Übermittlungen:

- 1. http://www.GMCmap.com/log.asp?id=0230111+0034021+15+13.2+0.075
- 2. http://www.GMCmap.com/log.asp?id=0230111+0034021+15+13.2+0
- 3. http://www.GMCmap.com/log.asp?id=0230111+0034021+15+0+0
- 4. http://www.GMCmap.com/log.asp?id=0230111+0034021+0+13.2+0
- 5. http://www.GMCmap.com/log.asp?id=0230111+0034021+0+0+0.075

Das Resultat wird sofort übermittelt:

- 1. OK.
- 2. Error! User is not found.
- 3. Error! Geiger Counter is not found.
- 4. Warning! The Geiger Counter location changed, please confirm the location.

Wenn Sie die Warnung "location change" erhalten, müssen Sie den Standort des Geigerzählers in ihrem Profil bestätigen, ODER einen neuen Geigerzähler registrieren; dies kann von ihrem aktuellen Account aus erfolgen.

## <span id="page-26-1"></span>**Anwendungen**

#### <span id="page-26-2"></span>**Stationäre Anwendung**

Der Geigerzähler ist mit zwei Bohrungen für die Wandmonate ausgerüstet; durch die optional erhälltliche Wandhalterung kann so eine bequeme 24/7-Messung erfolgen.

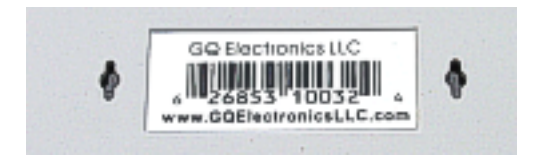

## **Mobile Anwendung**

Der Geigerzähler kann über einen Adapter für den Zigarettenanschluss betrieben und aufgeladen werden. Um während der Autofahrt eine Messung vorzunehmen, positionieren Sie den Geigerzähler an einer Stelle, an der er Strahlung gut auffangen kann, bsp. auf dem Armaturenbrett oder der Hutablage etc. Befestigen Sie das Gerät aus sicherheitsgründen.

#### **ANMERKUNG: beachten Sie die lokalen Strassenverkehrs-Vorschriften über Gegegenstände im sichtbaren Bereich des Fahrers**

## <span id="page-27-0"></span>**Andere technische Angaben**

### <span id="page-27-1"></span>**Data Port**

Dieses Modell hat einen 3,5mm analog-Datenport. Dieser ist nicht für Kopfhörer geeignet. Das Audiosignal ist für Dritthersteller-Geräte und Software gedacht, die die Daten nicht über den seriellen USB-Port auslesen können. Der Datenport kann mit anderen Geräten oder dem Mikrofoneingang ihres Computers verbunden werden.

#### <span id="page-27-2"></span>**USB Port**

Der USB-Port ist ein Standard-Mini-USB-Port. Er wird für die Kommunikation, externe Stromversorgung und zum Aufladen des Akkus genutzt.

#### <span id="page-27-3"></span>**Datenaufzeichnung**

Der GMC-320 zeichnet die Daten kontinuierlich auf, die Daten werden jede Sekunde an die CPU zur Verarbeitung übermittelt.

#### <span id="page-27-4"></span>**Regenerierzeit der Messröhre**

Nach einer Messung einer hohen Strahlendosis muss jede Geiger-Müller Röhre regenerieren um in den Normalzustand zu gelangen. Dies kann ein paar Minuten dauern. Die Regenerierzeit ist abhängig von der gemessenen Strahlung, und kann auch von der Messröhre selbst abhängen. Das Ausschalten des Geigerzählers und einige Minuten Ruhezeit kann die Regenerierzeit reduzieren.

#### <span id="page-27-5"></span>**Batterielaufzeit verlängern**

Aktivieren Sie den Energiesparmodus um die Batterielaufzeit zu verlängern. Das Ausschalten des Lautsprechers ist nicht nötig. Wenn eine Batterie in weniger als 5 Stunden entlädt, muss sie ersetzt werden. Nutzen Sie als Ersatz einen Standard 14500 (14 x 50,0 mm) 3,6V-3,7V Li-Batterie, ODER einen 14500 (14 x 50,0 mm) 3.6-3.7V wiederaufladbaren Li-Ion Akku.

Der GMC-320 funktioniert normal, wenn eine nicht-wiederaufladbare Batterie eingesetzt wird. Ändern Sie in den Einstellungen den Batterietyp auf "Nicht-Wiederaufladbar".

## <span id="page-27-6"></span>**Programme von Drittherstellern**

Der GMC-320 ist ein "open application protocol product". Benutzer sind frei eigene Software für das Gerät zu erstellen oder einzusetzen. Wir ermutigen Sie ihre Programme mit anderen Benutzern zu teilen. Bitte kontaktieren Sie dazu [support@gqelectronicsllc.com](mailto:support@gqelectronicsllc.com) wenn Sie dazu Fragen haben.

Sie können das GQ-RFC1201-Protokoll auf unserer Download-Seite herunterladen:

<http://www.gqelectronicsllc.com/comersus/store/download.asp>